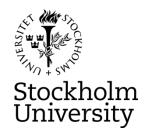

# STOCKHOLM UNIVERSITY Department of Statistics Autumn 2021, period A-B

Andriy Andreev (examiner) Ulf Högnäs

# FINANCIAL STATISTICS 2021-12-03

**Time:** 14.00 - 19.30

Place: Data Hall 36, Albano Hus 4

**Approved aid:** All notes and course materials. Provide citations if you use out-side sources.

You may copy code from your home assignment. However, you are not allowed

to copy written explanations from your home assignment.

Questions about content of the exam: send e-mails to the following two e-mails

andriy.andreev@stat.su.se and ulf.hognas@stat.su.se

You are expected to upload R-packages and link the corresponding libraries:

install.packages("forecast")

library(forecast)

install.packages("tseries")

*library(tseries)* 

install.packages("Imtest")

library(Imtest)

install.packages("car")

library(car)

install.packages("semTools")

library(semTools)

install.packages("DescTools")

library(DescTools)

install.packages("FinTS")

FinTS::ArchTest()

If some package you want to use is missing from the provided list, indicate clearly what package and for what purpose you use. No IT help will be provided for this step, except for if R-Studio does not work as expected.

If you ask a question during exam, you will get a clarifying answer about the content of the exam questions, not how to solve them. Examiner plans to stop by the exam venue 1-1.5h after the exam start. Otherwise, you can send your questions by e-mail as explained above. Allow for at least one hour to get your answer: the answers (if any) will be given at 16:00 and possibly at 17:00. No questions sent in after 16:00 will be answered.

Please, check your "registered" e-mails and the homepage on Athena at 15:00 for "updates" (if any).

In exceptional case that you cannot submit your work at the very end of the exam, contact <a href="mailto:tenta@stat.su.se">tenta@stat.su.se</a>. You are expected to practice submitting couple days before the exam: instructions have been given earlier.

#### • Part I (Time Series)

You are asked to analyze <u>WEEKLY</u> stock data using R and submit a written assignment in essay form. Your essay should contain output from R as well as clear interpretation of results. You are also asked to <u>attach R code</u> for the outputs you use to motivate your answers. In case no R code is attached, the final grade will be reduced.

#### • Part II (Regression)

You are asked to analyze the data using R and submit a written assignment in essay form. Your essay should contain output from R as well as clear interpretation of results. You are also asked to attach R code for the output you use to motivate your answers. In case no R code is attached, the final grade will be reduced.

Reminder (both parts): all the sheets you are submitting should contain your anonymous code and be ordered the way you want your answers are read. If labelling of the pages is not properly done, we cannot guarantee that pages that are not marked properly will be graded.

**Upload Deadline: 19:30** 

## • Grading, minimum requirements:

- <u>E:</u> answer Part I a-d. Part II can compensate for somewhat (not complete) lacking answer in d)
- <u>C:</u> fully answer Part I a-d, answer e-g in a satisfactory way; make a fair attempt on Part II. Satisfactory answer to Part II may compensate for lacking in e-g) Part I
- A: answer Part I in full with minor deficiencies. Answer Part II in a satisfactory way

These are preliminary requirements. The examiner might adjust the scale upward, if necessary.

- NOTE! Fx and F are failing grades that require re-examination. Students who receive the grade Fx or F <u>cannot</u> supplement for a higher grade.
- If you are not satisfied with your grade, you may contact the examiner for further instructions.

#### **GOOD LUCK!**

# Part I, Data

Below, you will find a selection of companies from the S&P 500. Your data corresponds to the number from the anonymous code, assigned to you for this exam. For instance, if you have the anonymous code 311-0003-XXX, your data is "JPM". Follow these instructions to download your stock:

- 1. Go to <a href="https://finance.yahoo.com/">https://finance.yahoo.com/</a>
- 2. Enter the "Symbol" for your stock into the Yahoo! Finance search field and press enter. For example, if your stock is The Estee Lauder Companies Inc. enter "EL" into the search field and press enter.
- 3. Click historical data:

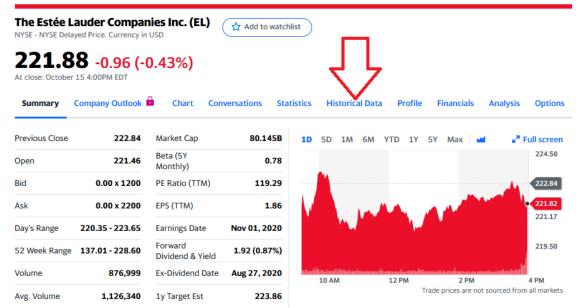

4. Change Frequency to "Weekly"; Click Time Period, choose "5Y", and click "Done"; Click "Apply"; finally, click "Download." Make sure that you have five years of weekly data, or slightly more (263 observations or so). If your stock does not have 5 years of data, choose "Max." In this case, you will of course have less than 263 observations.

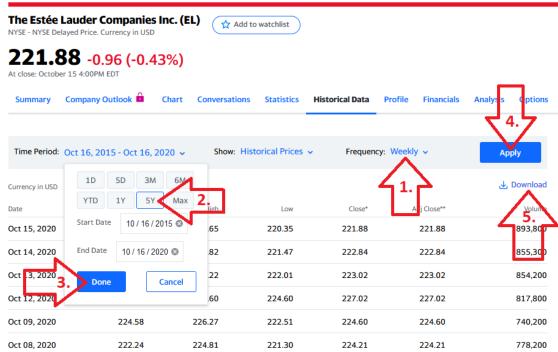

5. You may read the data into R any way you want; the following step is just a suggestion. Open a new .R-file and paste in the following code:

#### EL <- read.csv("EL.csv")

This assumes that you have copied the downloaded stock data file to your work directory. Remember that you can find out what your work directory is with the command

### getwd()

You can list the files in your work directory with

# list.files()

If you are having trouble loading the file, first make sure that your file is in the work directory. Save the .R-file and run it. Then verify that the data is correctly read into R.

Use Adj.Close price.

| Code     | Symbol | Name                        |
|----------|--------|-----------------------------|
| 0001-JKY | NFLX   | Netflix Inc.                |
| 0002-UTD | HD     | Home Depot Inc.             |
| 0003-BSX | JPM    | JPMorgan Chase & Co.        |
| 0004-ELF | PFE    | Pfizer Inc.                 |
| 0005-UZR | FB     | Meta Platforms Inc. Class A |
| 0006-TAD | GOOGL  | Alphabet Inc. Class A       |
| 0007-JGS | JNJ    | Johnson & Johnson           |
| 0009-BFS | AMZN   | Amazon.com Inc.             |
| 0010-OKK | MSFT   | Microsoft Corporation       |
| 0011-ARY | AAPL   | Apple Inc.                  |
| 0012-ECZ | NFLX   | Netflix Inc.                |
| 0013-XWP | HD     | Home Depot Inc.             |
| 0014-JJG | JPM    | JPMorgan Chase & Co.        |
| 0015-ZZY | PFE    | Pfizer Inc.                 |
| 0016-BTJ | FB     | Meta Platforms Inc. Class A |
| 0018-HJM | GOOGL  | Alphabet Inc. Class A       |
| 0019-CPF | JNJ    | Johnson & Johnson           |
| 0020-BNO | AMZN   | Amazon.com Inc.             |
| 0021-XRS | MSFT   | Microsoft Corporation       |
| 0022-CTT | AAPL   | Apple Inc.                  |
| 0023-KUH | NFLX   | Netflix Inc.                |
| 0024-LOF | HD     | Home Depot Inc.             |
| 0025-OSM | JPM    | JPMorgan Chase & Co.        |

The goal of the assignment in Part I is to perform the analysis of your assigned stock in R and then write a short essay answering the questions below. Make one headline in the essay for each part that you answer, e.g. "a. Introduction and Trend" and "b. Stationarity." It is important that you include plots/tables that are outputs from R as well as key R-commands you use.

(a) Describe the time series with an appropriate diagram. Comment on the diagram. Is there a visible trend? You do not need to consider seasonal effects this time.

For steps b, c, and d, leave out the last 4 observations that will be referred to as "the testing set".

- (b) Stationarity. Use a formal test for stationarity. If it is clear from the diagram that your data is non-stationary, you may apply an appropriate transformation without testing first. State the hypotheses and interpret the outcome of the test. Use 5% significance level. If the data does not seem to be stationary even after transformation, attempt another transformation and repeat this step.
- (c) Plot the ACF and PACF plots. Explain what the plots show. For example, explain what the value of the first bar in the ACF plot mean. Use these plots as basis for your choices in (d)
- (d) Choose at least four ARIMA models to analyze the data (leaving out the testing set). One of these should be an ARIMA(0,d,0): indicate what "d" you have chosen and why. Provide output and AIC scores for each model. Interpret the results. Which model seems most promising? Should any of your models be disregarded completely?
- (e) Choose the two "best" models from (d). Use the last 4 observations, i.e. your testing set, to calculate RMSE. Compare the two and interpret the difference.
- (f) Pick "the best" model from question (e). Test that model for GARCH effect. State the hypothesis and explain the outcome of your test. Explain what the presence of GARCH effect would mean for your results in (d), even if you did not find any. Discuss briefly why estimating variance is important in financial forecasting.
- (g) Pick "the best" model from question (e). Provide residual analysis of the model and report your conclusions.

# Part II (Regression Part)

The file **diamondsample.csv** contains data from a random sample of **500** round cut diamonds. Every diamond in this sample weighs at most one carat. The data set contains the following variables:

**price**: Estimated price in USD

**carat**: weight in carats (1 carat = 200 milligram)

Note: the charts have been cropped so that they only included the relevant color and clarity categories.

#### **COLOR CATEGORIES**

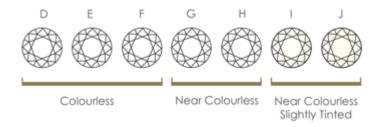

**colorDEF**: a dummy variable: "1" = the diamond belongs to color category D,E or F (the most desirable color categories)

**colorGH**: a dummy variable: "1" = the diamond belongs to color category G or H (the color categories below D,E, and F)

The base category for color is all categories less desirable than D, E, F, G, and H.

#### **CLARITY CATEGORIES**

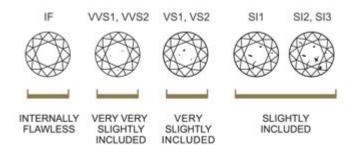

**clarityIF**: a dummy variable: "1" = "internally flawless" - the best clarity category

**clarityVVS**: a dummy variable: "1" = "very very slightly included" - the second best clarity category

clarityVS: a dummy variable: "1" means "very slightly included" - the third best clarity category

The base category for color is all clarity rating less desirable than the above three ("slightly included")

Read the data set into R. First copy the data to your work directory (not to a folder inside your work directory; the file needs to be directly in your work directory). Since this is .csv format, you can use read.csv:

# diamonds <- read.csv('diamondsample.csv')

- a) Summarize the data using **summary(diamonds)**. What is the price range of the diamonds in the sample: the highest and the lowest price? Any other descriptive statistics you find important to report?
- b) Create a scatter plot with **price** on the y-axis and **carat** on the x-axis. Do you believe that this relationship is linear? Explain your motivation.

For parts (c), (d), and (e), you should use **summary(modelname)**, for example **summary(model1)**.

- c) Model 1 Estimate a regression model with the price as dependent variable and carat, color-DEF, colorGH, clarityIF, clarityVVS, and clarityVS as independent variables. Save the model under the name model1. Plot the residuals of Model 1 against the fitted y-values. Comment.
- d) Create a new variable that is the natural log of price. Estimate a new model that we will call **Model 2.** Model 2 should have the natural log of the price as dependent variable. The independent variables should be the same as those in Model 1. Plot the residuals of the Model 2 against the fitted y-values. Comment.

e) Create a new variable: carat2, which should be carat squared.

Add this new variable as independent variable to the model in (d).

Use **summary()** and the p-values to evaluate the model. Plot the residuals of this model against the fitted y-values. Be sure to comment on the residuals analysis. Did the additional variable improve the residuals? Can you find ways to improve the model? Try adding another variable to the model and compare to the model with carat2. Carefully compare the quality of the models.

f) Use the model from e) to find the estimated price of a diamond with the following characteristics: 0.5 carat, color "E", and clarity "VS."